## **決済代行会社(株式会社DGフィナンシャルテクノロジー)のWEBサイトにおける クレジットカード払い、コンビニ払いの手続きの操作手順など**

**● e-Weldでの各種申込みにおけるクレジットカード払いとコンビニ払いの決済について、日本溶接協会および受付窓口は決済代行会社 (㈱DGフィナンシャルテクノロジー)に委託しています**

\*クレジットカード情報(カード名義・カード番号・有効期限・セキュリティコード)は、日本溶接協会および受付窓口では保存しません

**●クレジットカード払いやコンビニ払いを行うには、e-Weldで受験やサーベイランスなどを申込んだ後、決済代行会社のWEBサイト での手続きが必要になります。本紙では決済代行会社でのWEBサイトでの手続きの操作手順を中心として説明します** (決済代行業者のWEBサイトには、e-Weldでの各種お申し込みの後で随時誘導・案内します)

\*この説明書は決済代行会社のHPなどを参考に日本溶接協会が独自で作成したものです。故に実際の画面などと差異が生じる場合があります。 また、決済代行会社が画面変更などをすれば、差異が生じる場合があります。 予めご了承ください

Rev.4(2023.10)

一般社団法人 日本溶接協会

# 【重要】 勤務先マイページからお申し込み分の支払期限の変更について ( 2024年1月10日以降申し込み分)

平素は格別のご高配を賜り誠にありがとうございます。

昨年のe-Weld運用開始からの制度運用の状況に鑑みて、**2024年1月10日以降**の各種申込みの お支払い期日を以下のように変更致します。ご理解、ご協力の程よろしくお願い申し上げます。

対象:勤務先マイページでコンビニ支払い又は銀行振込を利用される場合

・変更前(2024年1月9日まで)

申込み内容の確認完了から14日以内にお支払い

変更後(2024年1月10日~) 申込み内容の確認完了から7日以内にお支払い (14日から7日に変更)

### **クレジットカード払い 決済代行会社のWEBサイトでの操作手順**

**e-Weldでクレジットカード払いを選択して受験やサーベイランスなどの申込みボタンをクリックすると、決済代行会社のWEBサイトに遷移します 下記手順でクレジットカード払いのためのWEB操作を行ってください(❶~❹のWEB操作)**

**※ クレジットカード払いでは、領収証を発行することができます(ただし、申込番号単位です)。e-Weldのマイページトップの申込み履歴からダウンロードしてください。**

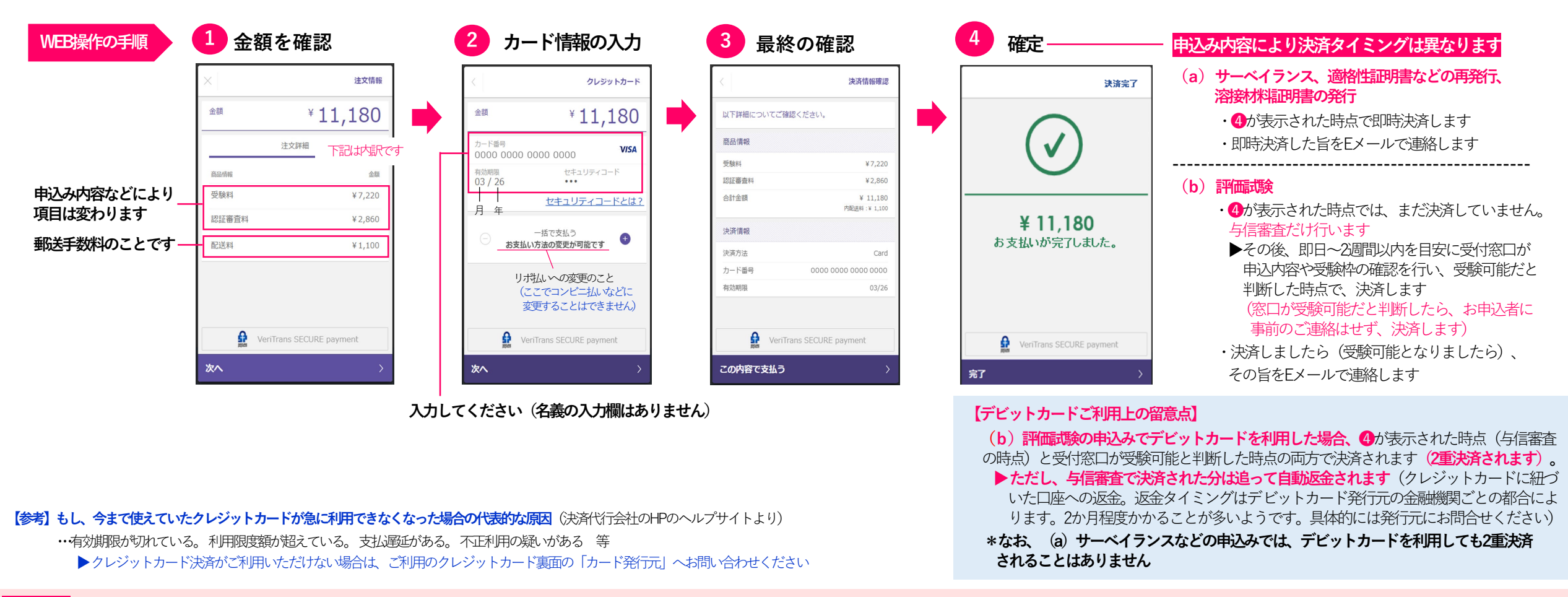

#### **【注意】 ❶~❹までのWEB操作は一気に行ってください。中断すると、決済エラーでお申込みが無効となる場合があります(この場合、お申込みはe-Weldにより一からやり直しとなります)**

**・中断した場合は、決済エラーになっていないかe-Weldでご確認ください**(マイページトップから申込み履歴の確認画面に入り、申込番号ごとの進捗状況欄に決済エラーが表示されていないか確認してください)

#### **・決済エラーが表示されている申込番号は無効となっています。この決済代行会社のWEBサイトの操作だけでなく、e-Weldでのお申込みを一からやり直す必要があります**

▶なお、決済エラーとなったお申込みの入力データはe-Weldに自動保存されているため、再利用して申込み直すことができます。マイページトップから受験申込みページやサーベイランス申込みページに入ると自動保存データ の呼び出し画面に遷移し、再度の入力を省略して申込みできます。ただし、**自動保存データを再利用しで申込み直す場合でも、改めて新たに入力して申込み直す場合でも、申込番号は別の番号に変わります** 

# **コンビニ払い ① 決済代行会社のWEBサイトでの操作手順** Rev.4(2023.10)

### **(1)決済代行会社のWEBサイトに入り、コンビニの選択、お支払者の氏名・電話番号の登録を行ってください(❶~❺のWEB操作)**

**(a)サーベイランス、適格性証明書の再発行、溶接材料証明書の発行のお申込みの場合⇒**e-Weldでコンビニ払いを選択してお申込みされると(申込みボタンをクリックされると)、続けて決済代行会社のWEBサイトに遷移します

**└→ (b) 評価試験のお申込みの場合⇒ e-Weldでコンビニ払いを選択してお申込みされると(申込みボタンをクリックされると)、窓口が内容・受験枠の確認を行い、受験可能であれば即日~2週間以内を目安に請求メールを送信します** その請求メールに記載されたURLにより、WEBサイトにお入りください(**e-Weldのログイン画面が表示されますのでログインしてください。ログイン後、決済代行会社のWEBサイトに入ります**)

#### **(2)上記(1)の操作により発行される受付番号と登録した電話番号をメモし、選択したコンビニの店舗に出向いてお支払いください(❻)**

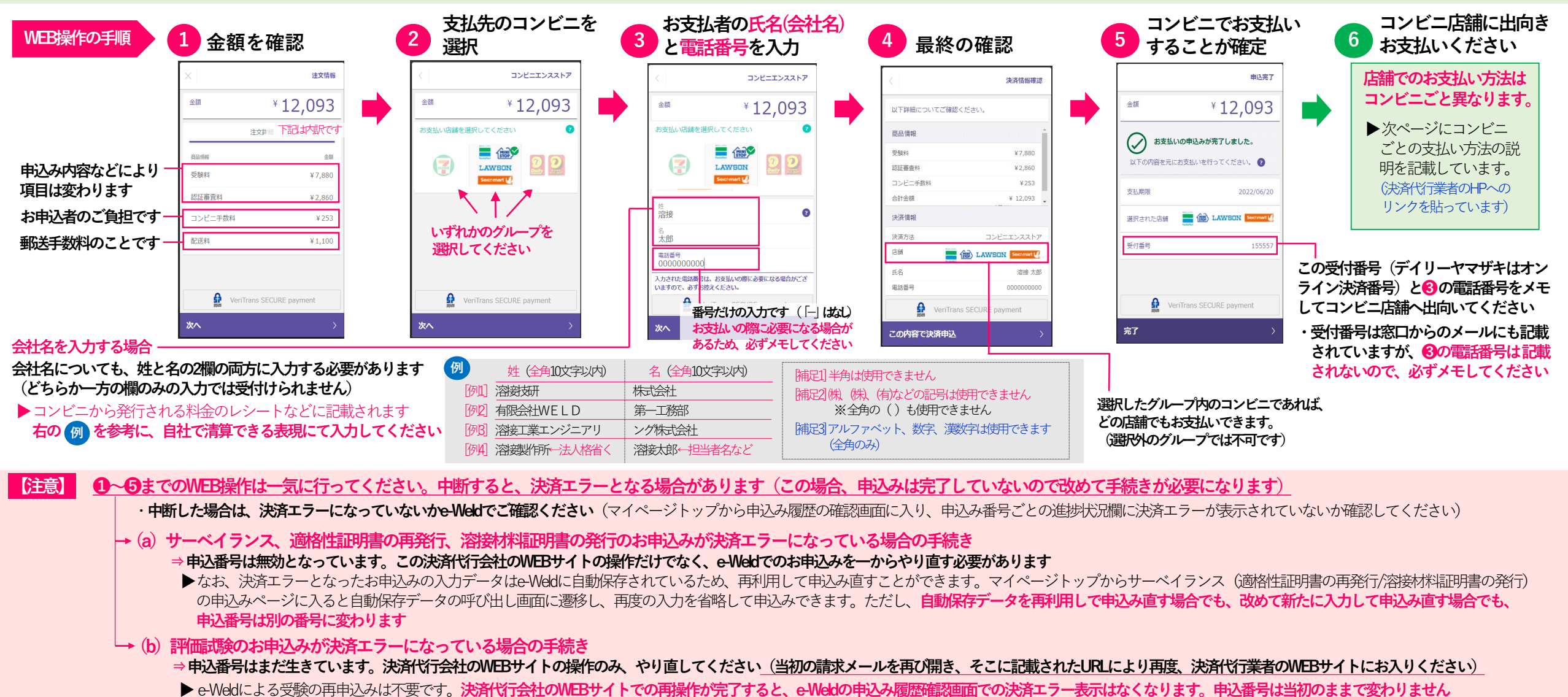

### コンビニ払い② コンビニ店舗に出向いてからの支払い方法 Rev.4 (2023.10)

#### **決済サイトで選択したコンビニグループの店舗にお出向きの上でお支払いください。選択外のグループではお支払いできません 概要は次表のとおりです。詳細は右端のリンク先をご覧ください(決済代行業者サイトへ)**

**コンビニ払いでは、領収証を発行することができます(ただし、申込番号単位です)。e-Weldのマイページトップの申込み履歴からダウンロードしてください。**

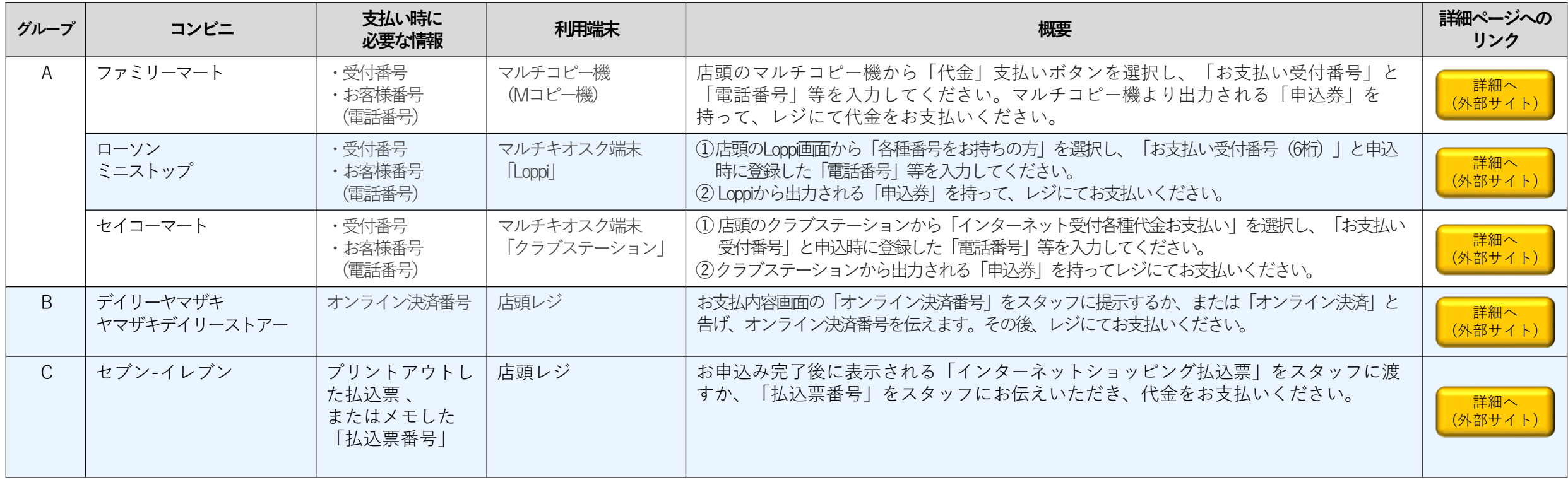